## How to Print Excel Workbook: MontCo Food Resource Guide

1. Select File > Print > Print Preview

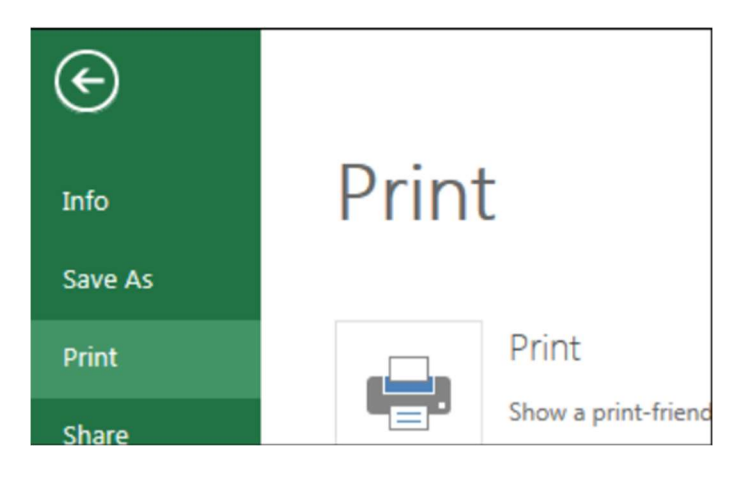

- 2. If you want to print the entire worksheet, switch print area to Entire Workbook or Workbook before you hit print.
- 3. If you want to print the current sheet you selected to print from, make sure the print area says Active Sheet.

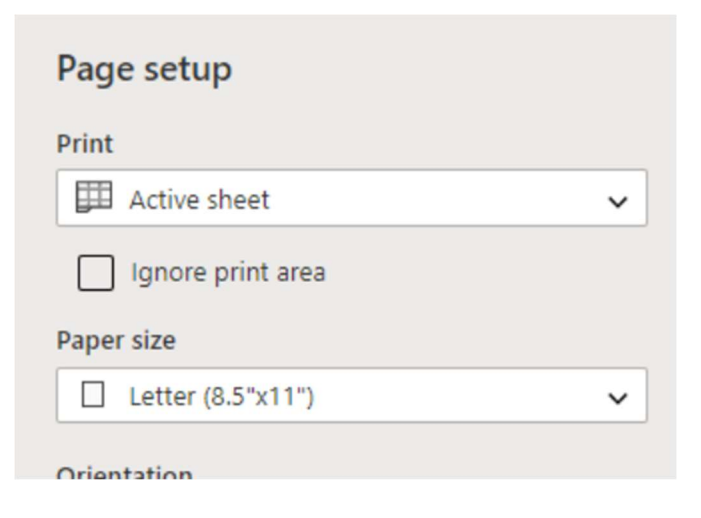

4. The Page Orientation should be set to Landscape and the Scale should state Fit to Width for best one page fit.

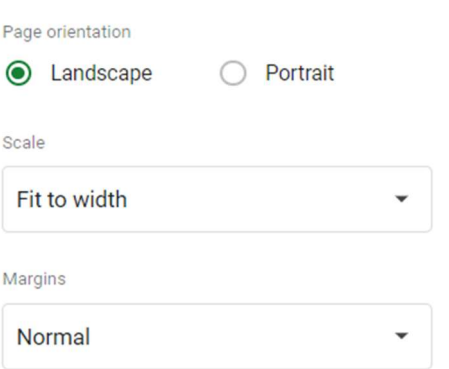

- 5. If there's an option, click Next in the upper right corner and a Print Preview box will pop up with Printer Destination and any other printer specific options.
- 6. If there's no option to click next, click Print.